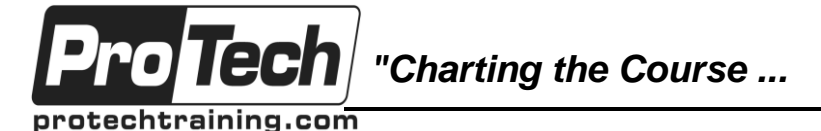

*... to Your Success!"*

# **MOC 55048 B No-Code SharePoint 2013-2016 Workflows with SharePoint Designer Course Summary**

#### **Description**

This course is designed for the Power User, Collection Administrator and Developers that want to learn the new SharePoint 2013 workflow development process using SharePoint Designer 2013, the Visual Designer and Visio 2013. SharePoint 2016 maintains the same functionality as SharePoint 2013 for workflows and continues to use SharePoint Designer 2013.

Videos are included with the course and intended for you to take away. These videos are of each of the critical lessons taught in the course.

#### **Objectives**

At the end of this course, students will be able to:

- Explore SharePoint 2013 Designer User Interface.
- Use Backstage View.
- Create a Subsite.
- Create a Site Template.
- Delete a Subsite.
- Create a SharePoint List.
- Create a SharePoint Library.
- View Content Types.
- Create a New Content Type.
- Create a Site Column.
- Add a Content Type to a List or Library.
- Use The Out-Of-The-Box Workflows.

#### **Topics**

- Course Overview
- SharePoint 2013 Workflows
- SharePoint 2013 Out-Of-The-Box Workflows
- SharePoint Designer 2013 Workflows
- **Audience**
- Use The Three-State Workflow.
- Use The Approval Workflow.
- Use The Collect Feedback.
- Create a Workflow Lunch Request.
- Create a Workflow with a Custom Message.
- Create and Configure Workflow Parameters
- Create and Configure Stages, Steps, and Parallel Blocks.
- Create and Configure Reusable Workflow.
- Create and Configure State Machine Workflow.
- Use a List as a Data Source.
- Open a Workflow in Visual Designer.
- Create a Workflow in Visual Designer.
- Workflows Using SharePoint Designer 2013 and Visio 2013
- Concept Reinforcement Scenarios

This course is intended for all business professionals including IT professional, developers, managers, project leads, project managers, and team leads, but we do not expect coding skills, just thinking skills!

#### **Prerequisites**

Before attending this course, students must have basic computer skills and knowledge of what you want to do either now or in the future with SharePoint 2013 workflows.

#### **Duration**

Three days

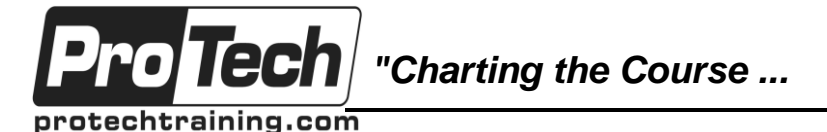

*... to Your Success!"*

# **MOC 55048 B No-Code SharePoint 2013-2016 Workflows with SharePoint Designer**

# **Course Outline**

# **I. Course Overview**

- A. Introduction
- B. Course Materials
- C. Facilities
- D. Prerequisites
- E. What We'll Be Discussing

### **Lab : Course Overview**

# **II. SharePoint 2013 Workflows**

- A. What Is A Workflow?
- B. What Is New In SharePoint 2013 Workflows?
- C. The Main Building Blocks
- D. Types Of Workflows
- E. Workflow Associations And **Subscriptions**
- 
- F. Workflow Visualizations

#### G. Optional Module Topics **Lab : SharePoint 2013 Workflows**

- Exploring SharePoint 2013 Designer
	- User Interface
	- Backstage View
	- Create a Subsite
	- Create a Site Template
	- Delete a Subsite
	- Create a SharePoint List
	- Create a SharePoint Library
	- View Content Types
	- Create a New Content Type
	- Create a Site Column
	- Adding a Content Type to a List or Library

### **III. SharePoint 2013 Out-Of-The-Box Workflows**

- A. Content Types
- B. Workflow Tasks Lists
- C. Out-Of-The-Box Workflows
- D. Workflow Planning

#### **Lab : SharePoint 2013 Out Of The Box Workflows**

- Out-Of-The-Box Workflows
- Three-State Workflow
- Approval Workflow
- Collect Feedback

# **IV. SharePoint Designer 2013 Workflows**

- A. Workflow Interop
- B. SharePoint 2013 Designer Workflow Interface
- C. Workflow Ribbon Commands
- D. Understanding the Workflow GUI
- E. Naming and Messages
- F. Workflow Parameters
- G. Stages, Steps and Parallel Blocks
- H. Reusable Workflows
- I. Workflow Associations and **Subscriptions**
- J. Workflow Best Practices

# **Lab : SharePoint Designer 2013 Workflows**

- Workflow Lunch Request
- Workflow with Custom Message
- Workflow Parameters 1
- Workflow Parameters 2
- Stages, Steps, and Parallel Blocks
- Reusable Workflow
- State Machine
- List as a Data Source
- **V. Workflows Using SharePoint Designer 2013 And Visio 2013**
	- A. Comparing Text to Visual Designer
	- B. SharePoint Designer 2013 Visual **Designer**
	- C. Errors in Workflows with Visio 2013
	- D. Packaging Workflows

### **Lab : Workflows Using SharePoint Designer 2013 And Visio 2013**

- Open a Workflow in Visual Designer
- Create a Workflow in Visual Designer

# **VI. Concept Reinforcement Scenarios**

- A. Scenario 1
- B. Scenario 2
- C. Scenario 3
- D. Scenario 4
- E. Scenario 5 (No Solution)
- **Lab : Scenario Solutions**
	- Scenario Solution 1
	- Scenario Solution 2
	- Scenario Solution 3
	- Scenario Solution 4

Due to the nature of this material, this document refers to numerous hardware and software products by their trade names. References to other companies and their products are for informational purposes only, and all trademarks are the properties of their respective companies. It is not the intent of ProTech Professional Technical Services, Inc. to use any of these names generically